## **Dell UltraSharp Color Calibration Solution** 用户指南

- Dell UltraSharp Color Calibration Solution
- Dell UltraSharp Color Calibration Solution 安装说明
- Dell UltraSharp Color Calibration Solution 使用说明

## **Dell UltraSharp Color Calibration Solution**

使用 X- Rite i1 色彩分析仪,这个程序让您的 **UP2516D/UP2716D** 拥有最好最准确的颜色质量。

**Dell UltraSharp Color Calibration Solution** 有以下三种主要功能:

1. 使用 X- Rite i1 色彩分析仪进行测量,使用特殊的监视器进行校准,显示器将准确模拟下列五个色彩空间:

a. sRGB b. AdobeRGB c. Rec. 709 d. DCI - P3 e. 显示器原生

2. 使用标准测试方式进行测试并计算您所选择的标准 Gamma 值, 白点, 灰平衡。

3. 使用"表征"测试系统测试,计算并写入显示器 ICC 文件,启动 Windows 操作系统中的文件。

**Dell UltraSharp Color Calibration Solution** 采用 X- Rite i1 色彩分析仪进行颜色校准的优势包括以下几个主要方面:

- 照片,设计作品,电影,网页中的颜色将完全达到创建者想要的真实效果
- 稳定的,可预测的颜色 颜色看起来是现在和将来一样的
- 保证 Dell UltraSharp 显示器一致和准确的颜色
- 准确的配置文件,使用"颜色 管理" 应用程序和打印机驱动程序, 以便打印的颜色是你看到的颜色, 和准确的"软打样"

## **Dell UltraSharp Color Calibration Solution** 安装说明

- 1. 将 USB 电缆连接到计算机 ( 请参阅您的 UP2516D/UP2716D 显示器的"快速安装指南"或"用户指南" ) 。 虽然 UP2516D/UP2716D 在不连接 USB 线的情况下依然能够很好的显示, 但是只有在连接 USB 线后才能使用 **Dell UltraSharp Color Calibration Solution** 完成颜色的模拟及校准 。
- 2. 将您的 UP2516D/UP2716D " 驱动程序和文档 " CD 插入到您的计算机的 CD 驱动器或 DVD 驱动器。

3. 根据您的计算机上是否启用或禁用自动运行 , 进行如下步骤操作:

- 如果在您的计算机上启用了"自动运行",选择您的首选语言,然后从菜单选择"安装 Dell UltraSharp Color Calibration Solution"。一旦启动安装程序,按照屏幕上的说明步骤一步一步的完成 安装。
- 如果您的计算机上禁用自动运行,通过 **CD / DVD** 驱动器,找到 **CDBrowse.exe** 并运行它。

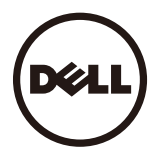

## **Dell UltraSharp Color lCaibration Solution** 使用说明

使用 **Dell UltraSharp Color Calibration Solution** 软件, 您将需要一个 X- Rite i1 色彩分析仪。

X- Rite i1 色彩分析仪可以在选定的国家从 Dell 购买。请联系在您的国家戴尔代表购买。X- Rite i1 色彩分析仪也可以从 X- Rite 的北美和 Pantone 的网上商店,也从 X- Rite 的全球分销商网络购买。 要使 用 **Dell UltraSharp Color Calibration Solution** 请遵循以下步骤:

1. 将 X- Rite i1 色彩分析仪插入到任何可用的您的计算机主机或显示器上的 USB 端口, (请参阅您的 UP2516D/UP2716D 显示器的"快速安装指南"或"用户指南")。

2. 通过双击在桌面上的程序图标或在 **Start** - > **All Programs** - > **Dell Displays**。然后按照屏幕上的说明步骤一步一步操作,启动 **Dell UltraSharp Color Calibration Solution** 应用。

注**:** 一旦你开始配置,在过程中确保你不采用前面板屏幕显示( OSD)菜单改变任何的颜色设置。在校准过程中更改这些设置,可能会导致测量结果出现不一致,导致不准确的校准和配置文件。如果运 行 **Dell UltraSharp Color Calibration Solution** 后您更改这些设置,结果可能会不准确,您可能需要再次运行 **Dell UltraSharp Color Calibration Solution**。

注**:** 建议您在启动 Dell Ultrasharp Color Calibration 之前退出其他正在运行的程序。

注**:** 在开始校准之前,可能需要使用 OSD 将显示器预设模式改为 CAL1 或 CAL2。(颜色设置->预设模式->颜色空间)

注: 在执行校准时, 只把要校准的 UP2516D/UP2716D 连接到 PC。如有多台显示器或者使用菊花链显示器配置, 请断开其他UP2516D/UP2716D。